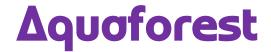

# TIFF Junction Reference Guide Version 4.1

Standard and Professional Editions

Version 4.1 October 2015

© Copyright 2001 - 2015 Aquaforest Limited

http://www.aquaforest.com/

## **CONTENTS**

| 1 | INTR                                   | INTRODUCTION                                                     |    |  |  |
|---|----------------------------------------|------------------------------------------------------------------|----|--|--|
|   | 1.1                                    | OPERATING SYSTEM SUPPORT                                         | 3  |  |  |
|   | 1.2                                    | System Requirements                                              |    |  |  |
|   | 1.3                                    | SUPPORTED TIFF FILE FORMATS                                      |    |  |  |
|   | 1.4                                    | INSTALLATION                                                     |    |  |  |
|   | 1.5                                    | LICENSING AND PURCHASING                                         |    |  |  |
|   | 1.6                                    | CONVENTIONS                                                      | 4  |  |  |
| 2 | HSIN                                   | IG THE TIFF JUNCTION WINDOWS INTERFACE                           | 4  |  |  |
| _ |                                        |                                                                  |    |  |  |
|   | 2.1                                    | Main Window                                                      |    |  |  |
|   | 2.1.3                                  |                                                                  |    |  |  |
|   | 2.1.2                                  |                                                                  |    |  |  |
|   | 2.1.3                                  |                                                                  |    |  |  |
|   | 2.1. <sup>4</sup><br>2.1. <sup>5</sup> |                                                                  |    |  |  |
|   | 2.1.6                                  | · ·                                                              |    |  |  |
|   | 2.1.0                                  |                                                                  |    |  |  |
|   | 2.2                                    | RUNNING JOB                                                      |    |  |  |
|   | 2.3                                    | DOCUMENT OPTIONS                                                 |    |  |  |
|   | 2.3.                                   |                                                                  |    |  |  |
|   | 2.3.2                                  | , -                                                              |    |  |  |
|   | 2.3.3                                  |                                                                  |    |  |  |
|   | 2.4                                    | HELP                                                             |    |  |  |
| 3 | LICIN                                  | IG TIFF JUNCTION FROM THE COMMAND LINE                           |    |  |  |
| 3 | USIN                                   |                                                                  |    |  |  |
|   | 3.1                                    | EXAMPLES OF MERGING TIFF FILES                                   |    |  |  |
|   | 3.2                                    | EXAMPLE OF SPLITTING TIFF FILES                                  |    |  |  |
|   | 3.3                                    | EXAMPLES OF CONVERTING TIFF FILES TO PDF                         |    |  |  |
|   | 3.4                                    | CREATING SEARCHABLE PDF FILES                                    |    |  |  |
|   | 3.5                                    | PDF OUTPUT FILE OPTIONS                                          |    |  |  |
|   | 3.5.                                   |                                                                  |    |  |  |
|   | 3.5.2                                  |                                                                  |    |  |  |
|   | 3.5.3                                  |                                                                  |    |  |  |
|   | 3.6                                    | DIRECTORY PROCESSING FROM THE COMMAND LINE                       |    |  |  |
|   | 3.7                                    |                                                                  |    |  |  |
| 4 | XML                                    | JOB TICKET FILES                                                 | 26 |  |  |
| _ | <b>T.F.</b>                            | DADCODE COMMANDUME INTERFACE                                     | 20 |  |  |
| 5 |                                        | BARCODE COMMANDLINE INTERFACE                                    |    |  |  |
|   | 5.1                                    | BARCODE COMMAND LINE EXAMPLES                                    | 30 |  |  |
| 6 | CRE/                                   | ATING SEARCHABLE PDFS AND TEXT FILES (PROFESSIONAL EDITION ONLY) | 31 |  |  |
|   | 6.1                                    | WHAT IS A SEARCHABLE PDF?                                        | 31 |  |  |
|   | 6.2                                    | INSIDE A SEARCHABLE PDF                                          |    |  |  |
|   | 6.3                                    | OCR Accuracy                                                     | 31 |  |  |
|   | 6.3.                                   |                                                                  |    |  |  |
|   | 6.3.2                                  |                                                                  |    |  |  |
|   | 6.3.3                                  | •                                                                |    |  |  |
|   | 6.3.4                                  | Deskew                                                           | 32 |  |  |
|   | 6.3.5                                  | 5 Auto-Rotate                                                    | 32 |  |  |
|   | 6.3.6                                  | 5 Treatment of Graphical Document Sections                       | 32 |  |  |
|   | 6.3.7                                  | 7 Language Settings                                              | 32 |  |  |
|   | 6.4                                    | THE CONVERSION PROCESS                                           |    |  |  |
|   | 6.4.3                                  | Conversion with TIFF Junction                                    | 32 |  |  |

| 6.4.2 Managing and Scheduling Jobs               | 32 |
|--------------------------------------------------|----|
| 6.5 HARDWARE AND PERFORMANCE                     | 33 |
| 6.5.1 CPU Power                                  | 33 |
| 6.5.2 Exploiting Multiple CPUs                   | 33 |
| 6.5.3 Memory                                     |    |
| 7 CREATING PDF/A COMPLIANT FILES                 | 34 |
| 7.1 BACKGROUND                                   | 34 |
| 7.2 PDF/A SUPPORTED VERSIONS IN TIFF JUNCTION    |    |
| 7.3 DOCUMENT OPTIONS                             |    |
| 7.4 FURTHER INFORMATION                          |    |
| 8 USING STAMPS                                   | 36 |
| 8.1 STAMP PLACEMENT                              | 36 |
| 8.2 STAMP SPECIFICATIONS                         |    |
| 8.3 EXAMPLE OF USING STAMPS                      |    |
| 9 CUSTOM SCRIPTS                                 | 38 |
| 10 TIFF JUNCTION FILES AND DIRECTORIES           | 39 |
| 10.1 TEMPORARY FILES                             | 39 |
| 11 PDF PAGE LABELS                               | 39 |
| 11.1 DERIVING PAGE LABELS FROM SOURCE FILE NAMES | 39 |
| 11.2 CUSTOM PAGE LABELS                          |    |
| 12 ACKNOWLEDGEMENTS                              | 40 |
| 13 SUPPORT                                       |    |

#### 1 INTRODUCTION

TIFF Junction provides a set of processing tools for TIFF files, including splitting, merging, conversion to PDF and setting of security and other attributes of the converted PDF files. The Professional Edition additionally provides the ability to create Searchable PDFs from TIFF files and Image-Only PDF files, and to generate OCR text files.

The product has both a GUI and command-line interface. Batch processes can be defined using the GUI to create an XML Job Ticket file which can be run using the GUI, or using the command line.

#### 1.1 Operating System Support

Version 4.1 is supported on the following Operating systems:

- Windows Vista
- Windows 7 32 bit | 64 bit
- Windows 8 | Windows 8 R2
- Windows 10
- Server 2008 | Server 2008 R2
- Server 2012

#### 1.2 System Requirements

- Approximately 140Mb of disk space is required for installation.
- To use the WSH Scripts WSH 5.6 or later is recommended. This will be installed automatically
  by the install program if it is not present. It can also be downloaded from
  <a href="http://www.microsoft.com/en-us/download/wsh">http://www.microsoft.com/en-us/download/wsh</a> if necessary for any reason.

#### 1.3 Supported TIFF File Formats

- CCITT Group 3 (1-D), Group 3 (2-D)
- CCITT Group 4
- CCITT RLE
- JPEG Type 6
- JPEG Type 7
- 17\Λ/
- Uncompressed (Bitonal)

#### 1.4 Installation

The TiffJunction 4.1 installer will guide you through the TIFF Junction 4.1 installation process.

#### 1.5 Licensing and Purchasing

Unlicensed versions are fully functional and not time-restricted, but all generated TIFF and PDF files have an additional page or License Stamps which indicates that the document was generated with an unlicensed version of the product.

When a license is purchased (see <u>Purchase TIFF Junction</u>) a permanent license key will be issued for use with the product which should be entered using the Help | License option of the GUI. There is no need to download another version of the software.

#### 1.6 Conventions

Throughout this guide type in **bold courier** is used to represent operating system commands and *TIFFJUNCTIONDIR* represents the directory in which TIFF Junction was installed, by default C:\Aquaforest\TIFF Junction.

#### 2 Using The TIFF Junction Windows Interface

#### 2.1 Main Window

When TIFF Junction is launched, the main window is displayed as shown below. This allows the definition and running of jobs, as well as saving and loading job definitions to and from files.

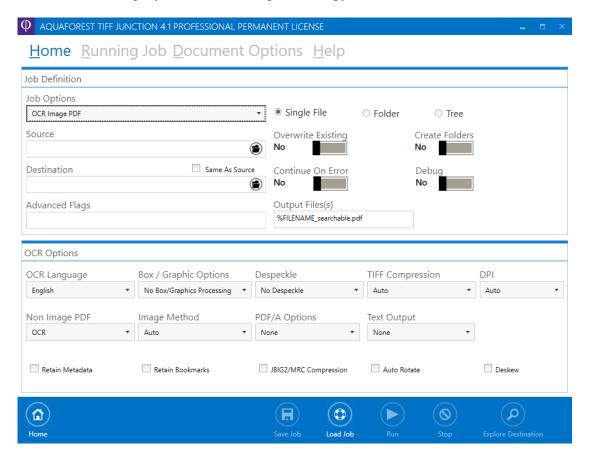

#### 2.1.1 Job Definition Section

| Screen Field / Button | Description                                                                                                    |
|-----------------------|----------------------------------------------------------------------------------------------------|
| Run                   | Runs the current job. Job output will appear in the "task log section of the screen".                              |
| Create Folders        | If this is checked, TIFF Junction will create the target directories if they do not exist.                         |
| Continue On Error     | When checked, folder and tree processing jobs will continue even if there is an error processing individual files. |
| Explore Destination   | Launches Windows Explorer using the destination as the                                                             |

|                | starting point.                                                                       |  |  |
|----------------|---------------------------------------------------------------------------------------|--|--|
| Save Job       | This buttons allows the user to save the configured job to an xml file.               |  |  |
| Load Job       | This button allows the user to load a job from an xml job file.                       |  |  |
| Process File   | When this is selected only a single file is processed in a run .                      |  |  |
| Process Folder | When this is selected all the files in the top most directory are processed in a run. |  |  |
| Process Tree   | When this is selected all the files in the whole folder tree are processed in a run.  |  |  |

| Screen Field / Button | Description                                                                                             | Description                                                                                                    |  |  |  |
|-----------------------|----------------------------------------------------------------------------------------------------|----------------------------------------------------------------------------------------------------|--|--|--|
| Job Options           | OCR Image PDF<br>Convert TIFF, JPE<br>Convert PDF to TI<br>Split TIFF<br>Merge TIFF<br>Show TIFF Inform | FF, JPEG, BMP, PNG, GIF to PDF  F Information F, JPEG, BMP, PNG, GIF to PDF                                                                                                    |  |  |  |
| Source                | The source file or                                                                                      | The source file or directory.                                                                                                    |  |  |  |
| Destination           |                                                                                                    | The location where the generated TIFF or PDF file(s) will be placed. This can be set to be the same as the source location.                                                                  |  |  |  |
| Output File(s)        | This defines the template output file name.                                                             |                                                                                                    |  |  |  |
|                       | %FILENAME                                                                                               | Source file name without .pdf                                                                                                    |  |  |  |
|                       | %UNIQUEn                                                                                                | For use with split operations. Unique number starting at 1. If <i>n</i> is supplied, then zero padding to n digits is used. If n is not supplied or is zero, then zero padding is not used*. |  |  |  |
|                       | %DIRNAME                                                                                                | Source directory name of the directory currently being processed.                                                                                                    |  |  |  |
|                       | String                                                                                                  | (Any string)                                                                                                    |  |  |  |
|                       | part%UNIQUE6.p                                                                                          | plit operation using %FILENAME-<br>df would give <i>filename</i> .pdf split into<br>001.pdf <i>filename</i> -part000002.pdf etc.                                                             |  |  |  |

## 2.1.2 OCR Image PDF Options (Professional Edition Only)

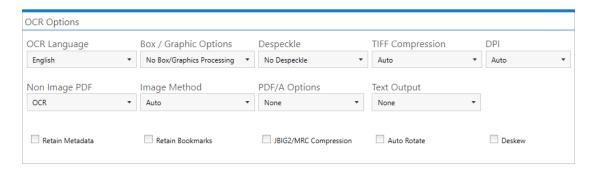

| Screen Field / Button                           | Description                                                                                                    |  |  |
|-------------------------------------------------|----------------------------------------------------------------------------------------------------|--|--|
| OCR to Text File<br>(Professional Edition Only) | Create a separate text file of text recognised by TIFF Junction's OCR Engine.                                                                                                    |  |  |
| PDF/A Compliant                                 | Processes the output PDF file to ensure it is compliant with ISO 19005 / PDF/A. See section 6 for more details.                                                                                                    |  |  |
| JBIG2/MRC Compression                           | If this option is chosen, images in the output PDF will be compressed used JBIG2 compression (for black and white images) or MRC compression (for color images) will result in smaller, sometimes dramatically smaller output PDF files.                                                                                                    |  |  |
| Advanced Flags                                  | Additional TIFF Junction advanced command line flags may be entered here (see section 3)                                                                                                    |  |  |
| Extract Images                                  | <ul> <li>This allows control over the method used to process image PDFs when using the "OCR an Image-Only PDF". The options are:</li> <li>Auto – TIFF Junction will process the PDF "in-place" without generating a pure image file (rasterization) for processing.</li> <li>Via Bitmap – The PDF is rasterized using bitmap conversion</li> <li>Extract TIFF – The embedded TIFF images are extracted directly.</li> <li>Convert to TIFF – The PDF is rasterized using conversion to PDF.</li> <li>Native – TIFF Junction can process the PDF directly without generating a pure image file (rasterization) for processing. This has the benefit of improved performance in many cases, and where parts of the PDF being processed were "native" (e.g. converted from Microsoft Word) the "native" portions are kept intact rather than being rasterized, thus voiding the significant size increase that could occur when processing such "mixed" PDF files.</li> </ul> |  |  |
|                                                 | Note - Extracting PDF images via TIFF is well suited to PDFs with one scanned image per page, but certain                                                                                                    |  |  |

|                                                                          | documents that have multiple images on a page, or a mixture of image and text (e.g. a scanned document with text bates stamps) – for these images the Bitmap or conversion to TIFF method is required.                                |  |  |
|--------------------------------------------------------------------------|----------------------------------------------------------------------------------------------------|--|--|
| Non-Image PDFs                                                           | This allows control over the treatment of non image-only PDFs, i.e. PDFs that have some text in them as well as images. The options are :                                                                                             |  |  |
|                                                                          | <ul> <li>Rasterize and OCR. The document will be converted<br/>to a set of images which will then be processed in the<br/>normal way. Note that this actually changes the non-<br/>image parts of the PDF to image + text.</li> </ul> |  |  |
|                                                                          | <ul> <li>Raise Error. The task will terminate with an error. If<br/>"On Error Continue" is set this then behaves as Skip.<br/>This is the default.</li> </ul>                                                                         |  |  |
|                                                                          | Skip. The document will not be processed.                                                                                                    |  |  |
|                                                                          | <ul> <li>Pass Through. The file will not be processed, but a<br/>copy of the document will be made and named as if<br/>the processing had occurred.</li> </ul>                                                                        |  |  |
| DPI                                                                      | Image PDFs are converted to TIFF for OCR processing. This dropdown allows the DPI for the converted TIFF to be specified. If left on "Auto" the DPI will be determined from the original images in the PDF file.                      |  |  |
| Retain Bookmarks                                                         | Bookmarks from the original PDF are copied to the searchable result PDF.                                                                                                    |  |  |
| Retain Metadata                                                          | Metadata from the original PDF are copied to the searchable result PDF.                                                                                                    |  |  |
| Other Options (Deskew, Autorotate, Despeckle, Box / Graphics Processing) | See section 5 for further explanation of the OCR options.                                                                                                    |  |  |

## 2.1.3 Image Files To PDF Options

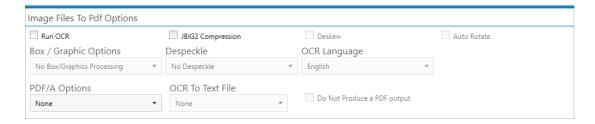

| Screen Field / Button                                                          | Description                                                                                                    |
|--------------------------------------------------------------------------------|----------------------------------------------------------------------------------------------------|
| Run OCR<br>(Professional Edition Only)                                         | PDFs generated from TIFF files include searchable hidden text recognised by TIFF Junction's OCR Engine.                                                                                                    |
| OCR to Text File<br>(Professional Edition Only)                                | Create a separate text file of text recognised by TIFF Junction's OCR Engine.                                                                                                    |
| Do Not Produce PDF Output                                                      | When checked only a text output will be produced.                                                                                                    |
| PDF/A Compliant                                                                | Processes the output PDF file to ensure it is compliant with ISO 19005 / PDF/A. See section 6 for more details.                                                                                                    |
| JBIG2/MRC Compression                                                          | If this option is chosen, images in the output PDF will be compressed used JBIG2 compression (for black and white images) or MRC compression (for color images) will result in smaller, sometimes dramatically smaller output PDF files. |
| Advanced Flags                                                                 | Additional TIFF Junction advanced command line flags may be entered here (see section 3)                                                                                                    |
| Other Options (Deskew, Autorotate,<br>Despeckle, Box / Graphics<br>Processing) | See section 5 for further explanation of the OCR options.                                                                                                    |

## 2.1.4 PDF to TIFF Options Section

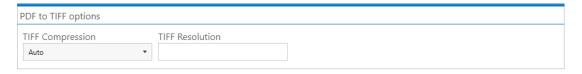

| Screen Field / Button | Description                                                                                |
|-----------------------|--------------------------------------------------------------------------------------------|
| TIFF Compression      | For black & white documents "Group 4" should be selected. For color, "LZW" should be used. |
| TIFF Resolution       | This specifies the DPI resolution.                                                         |
| Advanced Flags        | Additional TIFF Junction advanced command line flags may be entered here (see section 3)   |

## 2.1.5 Split Options Section

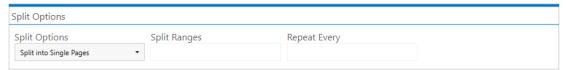

| Screen Field / Button | Description                                                                                       |                                                                                                    |  |  |
|-----------------------|---------------------------------------------------------------------------------------------------|----------------------------------------------------------------------------------------------------|--|--|
| Split Options         | One of: Split into single pages Split by ranges (See below) Split by repeating ranges (See below) |                                                                                                    |  |  |
| Split Ranges          | pages from the original                                                                           | Set of page ranges separated by commas that defines which pages from the original should be extracted. The following types of page ranges are allowed: |  |  |
|                       | 1                                                                                                 | Specifies a single page                                                                                                    |  |  |
|                       | 1-3                                                                                               | Specifies a range of pages                                                                                                    |  |  |
| Repeating Every       | the document. For ranges, and 4 is sporrange is re-applied.  Hence the file is sp                 | lit such that the first output file contains original document, the second contains                                                                    |  |  |
| Advanced Flags        | Additional TIFF Junction advanced command line flags may be entered here (see section 3)          |                                                                                                    |  |  |

## 2.1.6 Merge Image Files To PDF

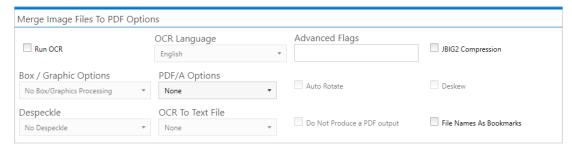

| Screen Field / Button                                                    | Description                                                                                                    |
|--------------------------------------------------------------------------|----------------------------------------------------------------------------------------------------|
| Run OCR<br>(Professional Edition Only)                                   | PDFs generated from TIFF files include searchable hidden text recognised by TIFF Junction's OCR Engine.                                                                                                    |
| OCR to Text File<br>(Professional Edition Only)                          | Create a separate text file of text recognised by TIFF Junction's OCR Engine.                                                                                                    |
| Do Not Produce PDF Output                                                | When checked only a text output will be produced.                                                                                                    |
| PDF/A Compliant                                                          | Processes the output PDF file to ensure it is compliant with ISO 19005 / PDF/A. See section 6 for more details.                                                                                                    |
| JBIG2/MRC Compression                                                    | If this option is chosen, images in the output PDF will be compressed used JBIG2 compression (for black and white images) or MRC compression (for color images) will result in smaller, sometimes dramatically smaller output PDF files. |
| Advanced Flags                                                           | Additional TIFF Junction advanced command line flags may be entered here (see section 3)                                                                                                    |
| Other Options (Deskew, Autorotate, Despeckle, Box / Graphics Processing) | See section 5 for further explanation of the OCR options.                                                                                                    |

## 2.1.7 TIFF Barcode

|                                               |                            |                   | Output Files(<br>%VALUE%_%INI | s) With Barcode<br>DEX%.tiff         | Output Files(s) No Barcode  %FILENAME%_NO_BARCODE_%INDEX%.tiff |
|-----------------------------------------------|----------------------------|-------------------|-------------------------------|--------------------------------------|----------------------------------------------------------------|
| Barcode Options                               |                            |                   |                               |                                      |                                                                |
| Split TIFF By Barcode  Pre-Processing Opitons | Rename TIFF                | BarCode Type      | •                             | Split Options  Barcode on First Page | •                                                              |
| Try Harder No                                 | Despeckle  No Despeckle  ▼ | Remove Lines      |                               | Binarize<br><b>No</b>                |                                                                |
| Advanced Flags                                | Box Size                   | Zones  Left Top V | Vidth Height                  | Deskew<br><b>No</b>                  |                                                                |

| Screen Field / Button       | Description                                                          |  |
|-----------------------------|----------------------------------------------------------------------|--|
| Split TIFF By Barcode       | Choose this option to split the TIFF file by Barcode                 |  |
| Rename TIFF                 | Choose this option to rename the TIFF file based on Barcode.         |  |
| Barcode Type                | Barcode formats supported.                                           |  |
| Split options               | Various Options for splitting Files by Barcode                       |  |
| Try Harder                  | Spend more time to try to find a barcode; optimize for               |  |
|                             | accuracy, not speed. Default is true.                                |  |
| Output File(s) With Barcode | The output file path template where the split files will be          |  |
|                             | saved.                                                               |  |
|                             | - %VALUE%: Replaced by the barcode value found.                      |  |
|                             | - %INDEX% : Replaced by the current split index.                     |  |
|                             | - %FILENAME : Replaced by the file name                              |  |
| Output File(s) No Barcode   | The renaming template to use for page ranges where no                |  |
|                             | barcodes were identified.                                            |  |
|                             | Allowed templates:                                                   |  |
|                             | - %INDEX%; Replaced by the current split index.                      |  |
|                             | - %FILENAME : Replaced by the filename of the source file.           |  |
| Advanced Flags              | Additional TIFF Junction advanced command line flags may be          |  |
|                             | entered here (see section 3)                                         |  |
| Binarize                    | Switch this on if your input files are colored, it first converts it |  |
|                             | to black and white before conversion.                                |  |
| Remove Lines                | Remove lines from images.                                            |  |
| Zones                       | Only examine the region specified for barcode(s).                    |  |
| Box Size                    | This option is ideal for forms where sometimes boxes around          |  |
|                             | text can cause an area to be identified as graphics. This option     |  |
|                             | removes boxes from the temporary copy of the imaged used             |  |
|                             | by the barcode reader. Technically, this option removes              |  |
|                             | connected elements with a minimum area (in pixels and                |  |
|                             | defined by this property). This option is currently only applied     |  |
|                             | for bitonal images.                                                  |  |
| Deskew                      | Deskew (straighten) the image. The default value is false            |  |

#### 2.2 **Running Job**

## Home Running Job Document Options Help

#### TASK LOG

Microsoft (R) Windows Script Host Version 5.812 Copyright (C) Microsoft Corporation. All rights reserved.

Loading: c:/aquaforest/tiff junction/temp/tjjob.xml

Operation is pdfocr

Job Start.

Starting File:C:\Input\QA Source Documents\Standard PDF\PDF\Set2\2.pdf

COMMAND LINE: "C:\Aquaforest\TIFF Junction\bin\tiffjunction.exe" -o %FILENAME\_searchable.pdf -p -h 0 -j 0 -w 0 -k 4 -t "C:\Input\QA Source Documents\Standard PDF\PDF\Set2\2.pdf

\PDF\Set2" "C:\Input\QA Source Documents\Standard PDF\PDF\Set2\2.pdf"

TIFF Junction Standard Edition 4.1.110815.01

Started At 26 August 2015 16:24:43.

Permanent License Running Command Aquaforest OCR 2.10.150817.0 OCR page 1 complete.

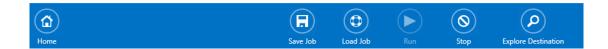

| Screen Field / Button | Description                                                 |
|-----------------------|-------------------------------------------------------------|
| Explore Destination   | Launches Windows Explorer using the destination as the      |
|                       | starting point.                                             |
| Stop Job              | Click On this Button to stop a job (the job will stop after |
|                       | processing the current file and not immediately).           |
| Task Output           | The output of the job appears here.                         |

## 2.3 Document Options

## 2.3.1 Security Settings

<u>H</u>ome <u>Running Job <u>Document Options</u> <u>H</u>elp</u>

security metadata and viewer options script

| Target Document security  User Password | Owner Password |          |             | Set Security        |
|-----------------------------------------|----------------|----------|-------------|---------------------|
| Target Document Permissions             |                |          |             |                     |
| Allow All Permissions                   | Assembly       | Degrade  | ed Printing |                     |
| Modify Content                          | Printing       | Screen I | Reader      |                     |
| Modify Annotation                       | Сору           | Form Fil | lling       |                     |
| DONE                                    |                |          |             |                     |
| Home                                    | Save           | Run      | Stop        | Explore Destination |

| Option         | Description                                                          |                                                     |  |
|----------------|----------------------------------------------------------------------|-----------------------------------------------------|--|
| User Password  | A password that will be required to open the document.               |                                                     |  |
| Owner Password | A password that will be required to change the document permissions. |                                                     |  |
| Permissions    |                                                                      |                                                     |  |
|                | Permission                                                           | Description                                         |  |
|                | Allow ALL Permissions                                                | All the permissions below.                          |  |
|                | Printing                                                             | Allow high-quality printing                         |  |
|                | Modify Contents                                                      | Allow assembly (see below) and other document       |  |
|                |                                                                      | medications                                         |  |
|                | Сору                                                                 | Allow text and graphic copying and extraction       |  |
|                | Modify Annotations                                                   | Allow modification of annotations                   |  |
|                | Form Filling                                                         | Allow filling of form fields                        |  |
|                | Screen Readers                                                       | Allow extraction of text and graphics in support of |  |
|                |                                                                      | accessibility.                                      |  |
|                | Assembly                                                             | Allow rotation, insertion or deletion of pages.     |  |
|                | Degraded Printing                                                    | Allow low-quality printing                          |  |

## 2.3.2 Document Metadata and Viewer Options

## security metadata and viewer options script

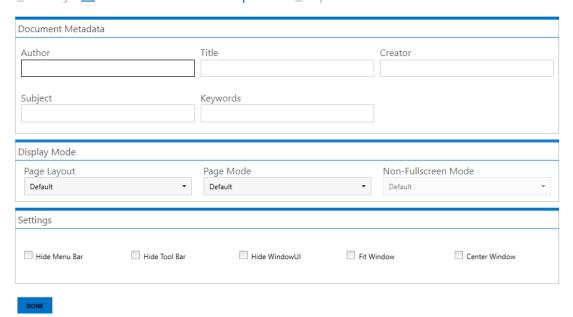

| Option                  | Description                                                                                                    |  |
|-------------------------|----------------------------------------------------------------------------------------------------|--|
| Page Layout             | The setting for initial document page display. One of :  Single Page Continuous Continuous Facing (odd pages left) Continuous Facing (odd pages right)                                                  |  |
| Page Mode               | The setting for initial viewer mode. One of :  Neither Bookmarks nor Thumbnails Open Bookmarks Open Thumbnails Open Bookmarks & Thumbnails Open Full Screen                                             |  |
| Non-Full Screen<br>Mode | Only applicable where Page Mode=Full Screen. The setting for document page display when exiting Full Screen mode. One of:  • Neither Bookmarks nor Thumbnails Open  • Bookmarks Open  • Thumbnails Open |  |
| Hide Tool Bar           | The viewer's tool bar will be hidden                                                                                                    |  |
| Hide Menu Bar           | The viewer's menu bar will be hidden                                                                                                    |  |
| Hide Window UI          | The viewer's UI elements (scrollbars etc.) will be hidden                                                                                                    |  |
| Fit Window              | The viewer will resize the window to fit the size of the first displayed page.                                                                                                    |  |
| Centre Window           | The document window will be positioned in the centre of the screen.                                                                                                    |  |

## 2.3.3 Custom Script and Log Files

See section 5 for full details of running Custom Scripts.

<u>Home Running Job Document Options Help</u> <u>security metadata and viewer options script</u>

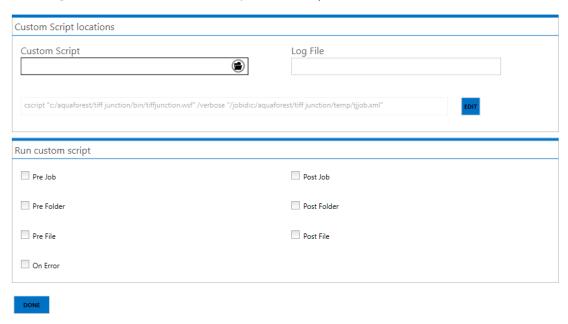

| Option        | Description                                                                                                    |
|---------------|----------------------------------------------------------------------------------------------------|
| Custom Script | The path of a custom script to be used with the Job.                                                                                                    |
| Log File      | The name of a log file (which will be placed in TIFFJUNCTIONDIR\logs). The log file will contain the same output as is written to the output panel. By default this will contain the same output as is written to the task output. It is possible to configure TIFF Junction to only record errors in the log file by making a modification to the tiffjunction.wsf file (in TIFFJUNCTIONDIR\bin) changing  var onlyLogErrors=false;  to  var onlyLogErrors=true; |
| Command       | This is the operating system command that is used to run the job. It can be                                                                                                    |
|               | edited after using the "Edit" button, although there is normally no need for this.                                                                                                    |
| Pre Job       | If checked, the custom script will be called at the start of the job                                                                                                    |
| Post Job      | If checked, the custom script will be called at the end of the job                                                                                                    |
| Pre Folder    | If checked, the custom script will be called at the start of processing each folder                                                                                                    |
| Post Folder   | If checked, the custom script will be called at the end of processing each folder                                                                                                    |

## 2.4 Help

## Home Running Job Document Options Help

License Key

G0686-36052-A52EA-32240-50B61-040G0

UPDATE KEY

Reference Guide

Release Notes

TIFF Junction 4.1.110815.01 © Aquaforest Limited 2015

## Set Theme

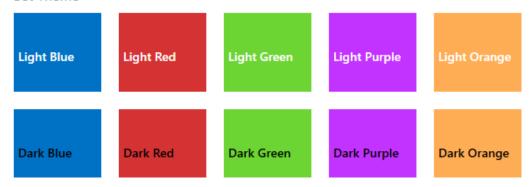

| Option          | Description                                          |
|-----------------|------------------------------------------------------|
| License Key     | Enter Your License Key and Click Update Key.         |
|                 |                                                      |
| Reference Guide | Click this hyperlink to open the Reference Guide.    |
| Select Themes   | The theme can be changed by clicking the radio boxes |

## 3 USING TIFF JUNCTION FROM THE COMMAND LINE

The command line usage is shown below

tiffjunction.exe option [-t target] [input file ...]

| Parameter          | Notes                                                                                                    |
|--------------------|----------------------------------------------------------------------------------------------------|
| -m                 | Merge. The set of input files will be merged to form one new Tiff file with the name and location specified by the target parameter.                                                                                                    |
| -S                 | Split. The input file will by default be split into <i>n</i> single page per file Tiff files where n is the number of pages in the input file. Alternate splitting schemes may be specified using the -1 and -2 flags.                                                                                                    |
| -4 ranges          | Set of page ranges separated by commas that defines which pages from the original should be extracted.                                                                                                    |
| -5 repeating range | Apply the page range to each set of <i>Page Ranges</i> pages within the document. For example if 2-4 is specified for page ranges, and 4 is specified as the repeating range, then the range is re-applied every 4 pages.                                                                                                    |
| -р                 | Convert one or more Tiff files into a pdf file with the name and location specified by the target parameter. If more than one input file is specified, the input file set is first merged into a temporary file and the merged file is converted to pdf.                                                                       |
| -i                 | Provide internal Tiff format information about each page of each input file.                                                                                                    |
| -V                 | Provide tiff junction product version and licence key information.                                                                                                    |
| -w                 | Non image-only PDF file processing directive. See section 2.1.3 for more details.                                                                                                    |
|                    | 0 : Rasterize and OCR                                                                                                    |
|                    | 1 : Raise Error                                                                                                    |
|                    | 2 : Skip 3 : Pass through                                                                                                    |
| -f                 | Force pass-through of image formats even when Tiff Junction would normally make a conversion to ensure PDF compatibility.                                                                                                    |
| -r resolution      | Force the resolution (dpi) to be passed through as <i>resolution</i> instead of the figure held within the file. When processing existing PDF files; if this flag is not specified the file images will be used as a guide: 200DPI or 300 DPI will be used depending upon which is closest to the resolution used in the file. |
| -d                 | Force creation of any directories that may be required by the –t parameter.                                                                                                    |

| -C         |                                          | a when processing image-only PDFs                                                                                                    |  |  |
|------------|------------------------------------------|----------------------------------------------------------------------------------------------------|--|--|
|            | 1 : Retain bookmar<br>2 : Retain bookmar |                                                                                                    |  |  |
|            | 2 : Retain bookmar                       | ks and metadata                                                                                                    |  |  |
|            |                                          | 1000 : Force conversion of images to single strip CCITT Group 4 compression, even for images where Tiff Junction would not ordinarily make the                                                                           |  |  |
|            | conversion.                              |                                                                                                    |  |  |
|            | Note – retention o                       | of bookmarks and metadata in automatic when using the                                                                                                    |  |  |
|            | "In-Place" image ex                      | xtraction of PDF files (see –j below).                                                                                                    |  |  |
| -t target  | Target file or direct                    | cory specification.                                                                                                    |  |  |
| -o target  | Target file template                     | e.                                                                                                    |  |  |
|            | %FILENAME%UNIO                           | Output file name . If –f is not specified, the default parameter setting is %FILENAME%UNIQUE6% which would give (for example) <i>filename</i> .pdf split into <i>filename</i> 000001.pdf <i>filename</i> 000002.pdf etc. |  |  |
|            | %BOOKMARK                                | Bookmark title                                                                                                    |  |  |
|            | /0BOOKIVIAKK                             | BOOKITIATE LILIE                                                                                                    |  |  |
|            | %PAGE <i>n</i>                           | The first page number from source file, zero padded to <i>n</i> digits. If n is not supplied or is zero, then zero padding is not used                                                                                   |  |  |
|            | %FILENAME                                | Ssource file name without .pdf                                                                                                    |  |  |
|            | %UNIQUE <i>n</i>                         | Unique number starting at 1. If <i>n</i> is supplied, then zero padding to n digits is used. If n is not supplied or is zero, then zero padding is not used                                                              |  |  |
|            | %DIRNAME                                 | Source directory name of the directory currently being processed.                                                                                                    |  |  |
|            | String                                   | (Any string)                                                                                                    |  |  |
|            |                                          |                                                                                                    |  |  |
| -n         | Stamp Name (See S                        | Section 9)                                                                                                    |  |  |
| -1         | Generate Page Lab                        | Generate Page Labels using single page file name (See section 10)                                                                                                    |  |  |
| -Z         | Generate (with -m)                       | Generate (with -m) or use (-p) Page Labels XML File. (See section 10)                                                                                                    |  |  |
| -x         | Stamp Value (See S                       | Stamp Value (See Section 9)                                                                                                    |  |  |
| input file |                                          | One or more input file specifications which may include wildcards. Input files are processed in the order that they appear on the command line.                                                                          |  |  |
| -k option  | Perform OCR proce                        | essing on the document. Requires the –p flag.                                                                                                    |  |  |
|            |                                          |                                                                                                    |  |  |

|           | file. 4 - Produce Searchable PDF from an Image-Only PDF file. 6 - Produce both Searchable PDF and OCR Text file from an Image-Only PDF               |
|-----------|----------------------------------------------------------------------------------------------------|
|           | file.                                                                                                    |
| -g option | This option controls the type of text document produced by the OCR process.                                                                          |
|           | 2 – Plain ASCII (no spacing) 4 – Smart ASCII (space formatting) 6 - HTML (Maximum Quality OCR Engine Only) 8 – RTF (Maximum Quality OCR Engine Only) |

If not specified, the default is 4.

## -h *language*

Sets the dictionary and character recognition to be used for the OCR process :

| LANGUAGE        | -h Flag Value |
|-----------------|---------------|
| English         | 0             |
| German          | 1             |
| French          | 2             |
| Russian         | 3             |
| Swedish         | 4             |
| Spanish         | 5             |
| Italian         | 6             |
| Russian English | 7             |
| Ukrainian       | 8             |
| Serbian         | 9             |
| Croatian        | 10            |
| Polish          | 11            |
| Danish          | 12            |
| Portuguese      | 13            |
| Dutch           | 14            |
| Czech           | 15            |
| Roman           | 16            |
| Hungar          | 17            |
| Bulgar          | 18            |
| Slovenian       | 19            |
| Latvian         | 20            |
| Lithuanian      | 21            |
| Estonian        | 22            |
| Turkish         | 23            |

| -1 pdfmetadata | Sets metadata attributes for the resulting PDF file when using -p.                |
|----------------|-----------------------------------------------------------------------------------|
|                | See section 3.5.1.                                                                |
| -2 pdfoptions  | Sets open options for the resulting PDF file when using –p.                       |
|                | See section 3.5.2.                                                                |
| -3 pdfsecurity | Sets security attributes for the resulting PDF file when using –p.                |
|                | See section 3.5.3.                                                                |
| -6             | Deskew (straighten) the image. (Maximum Quality Engine Only)                      |
| -7             | Auto-rotate the image – this will ensure all text oriented normally, suitable for |
|                | OCR (Maximum Quality Engine Only)                                                 |
| -8 pixels      | Despeckle the image – The method removes all disconnected elements within         |
|                | the image that have height or width in pixels less than the specified figure.     |
|                | The maximum value is 9.                                                           |

| -0 [zero] | When used in combination with the despeckle option, this has the effect of    |
|-----------|-------------------------------------------------------------------------------|
|           | de-speckling the page for OCR processing, but the image retained in the final |
|           | file is not de-speckled.                                                      |

| Defines the method for extracting images from PDFs:  0 - Auto 1 - via Bitmap 2 - Extract TIFFs 3 - Convert to TIFF 4 - In-Place  -a Ensure that the output file is PDF/A compliant. Note that this cannot be applied to In-Place PDF extraction conversions.  -e Specifies a temporary folder to be used for bitmap images used during OCR processing. If this is not specified, the first of the following environment variables that is defined will be used: TMP, TMPDIR, TEMP.  -u Specify that JBIG2 or MRC compression should be used for images.  -9 There are two options that can be used to control how the OCR engine processes parts of the document image that appear to be graphics areas. |
|----------------------------------------------------------------------------------------------------|
| 1 – via Bitmap 2 – Extract TIFFs 3 – Convert to TIFF 4 – In-Place  -a Ensure that the output file is PDF/A compliant. Note that this cannot be applied to In-Place PDF extraction conversions.  -e Specifies a temporary folder to be used for bitmap images used during OCR processing. If this is not specified, the first of the following environment variables that is defined will be used: TMP, TMPDIR, TEMP.  -u Specify that JBIG2 or MRC compression should be used for images.  -9 There are two options that can be used to control how the OCR engine                                                                                                    |
| 1 – via Bitmap 2 – Extract TIFFs 3 – Convert to TIFF 4 – In-Place  -a Ensure that the output file is PDF/A compliant. Note that this cannot be applied to In-Place PDF extraction conversions.  -e Specifies a temporary folder to be used for bitmap images used during OCR processing. If this is not specified, the first of the following environment variables that is defined will be used: TMP, TMPDIR, TEMP.  -u Specify that JBIG2 or MRC compression should be used for images.  -9 There are two options that can be used to control how the OCR engine                                                                                                    |
| 2 – Extract TIFFs 3 – Convert to TIFF 4 – In-Place  -a Ensure that the output file is PDF/A compliant. Note that this cannot be applied to In-Place PDF extraction conversions.  -e Specifies a temporary folder to be used for bitmap images used during OCR processing. If this is not specified, the first of the following environment variables that is defined will be used: TMP, TMPDIR, TEMP.  -u Specify that JBIG2 or MRC compression should be used for images.  -9 There are two options that can be used to control how the OCR engine                                                                                                    |
| <ul> <li>3 – Convert to TIFF         4 – In-Place     </li> <li>Ensure that the output file is PDF/A compliant. Note that this cannot be applied to In-Place PDF extraction conversions.     </li> <li>Specifies a temporary folder to be used for bitmap images used during OCR processing. If this is not specified, the first of the following environment variables that is defined will be used: TMP, TMPDIR, TEMP.</li> <li>Specify that JBIG2 or MRC compression should be used for images.</li> <li>There are two options that can be used to control how the OCR engine</li> </ul>                                                                                                    |
| <ul> <li>4 – In-Place         <ul> <li>Ensure that the output file is PDF/A compliant. Note that this cannot be applied to In-Place PDF extraction conversions.</li> </ul> </li> <li>Specifies a temporary folder to be used for bitmap images used during OCR processing. If this is not specified, the first of the following environment variables that is defined will be used: TMP, TMPDIR, TEMP.</li> <li>Specify that JBIG2 or MRC compression should be used for images.</li> <li>There are two options that can be used to control how the OCR engine</li> </ul>                                                                                                    |
| <ul> <li>Ensure that the output file is PDF/A compliant. Note that this cannot be applied to In-Place PDF extraction conversions.</li> <li>Specifies a temporary folder to be used for bitmap images used during OCR processing. If this is not specified, the first of the following environment variables that is defined will be used: TMP, TMPDIR, TEMP.</li> <li>Specify that JBIG2 or MRC compression should be used for images.</li> <li>There are two options that can be used to control how the OCR engine</li> </ul>                                                                                                    |
| applied to In-Place PDF extraction conversions.  -e Specifies a temporary folder to be used for bitmap images used during OCR processing. If this is not specified, the first of the following environment variables that is defined will be used: TMP, TMPDIR, TEMP.  -u Specify that JBIG2 or MRC compression should be used for images.  -9 There are two options that can be used to control how the OCR engine                                                                                                    |
| -e Specifies a temporary folder to be used for bitmap images used during OCR processing. If this is not specified, the first of the following environment variables that is defined will be used: TMP, TMPDIR, TEMP.  -u Specify that JBIG2 or MRC compression should be used for images.  -9 There are two options that can be used to control how the OCR engine                                                                                                    |
| processing. If this is not specified, the first of the following environment variables that is defined will be used: TMP, TMPDIR, TEMP.  -u Specify that JBIG2 or MRC compression should be used for images.  -9 There are two options that can be used to control how the OCR engine                                                                                                    |
| processing. If this is not specified, the first of the following environment variables that is defined will be used: TMP, TMPDIR, TEMP.  -u Specify that JBIG2 or MRC compression should be used for images.  -9 There are two options that can be used to control how the OCR engine                                                                                                    |
| -u Specify that JBIG2 or MRC compression should be used for images.  -9 There are two options that can be used to control how the OCR engine                                                                                                    |
| -u Specify that JBIG2 or MRC compression should be used for images.  -9 There are two options that can be used to control how the OCR engine                                                                                                    |
| -9 There are two options that can be used to control how the OCR engine                                                                                                    |
| •                                                                                                    |
| •                                                                                                    |
| processes parts of the document image that appear to be graphics areas.                                                                                                    |
|                                                                                                    |
|                                                                                                    |
| By default, if an area of the document is identified as a graphic area then no                                                                                                    |
| OCR processing is run on that area. However, certain documents may include                                                                                                    |
| areas or boxes that are identified as "graphic" or "picture" areas but that                                                                                                    |
| actually do contain useful text.                                                                                                    |
|                                                                                                    |
| To ensure that the OCR engine can be forced to process such areas there are                                                                                                    |
| two options :                                                                                                    |
|                                                                                                    |
| "Treat all Graphics Areas as Text". This option will ensure the entire                                                                                                    |
| document is processed as text. To use this option from the command line use                                                                                                    |
| -90                                                                                                    |
| "Remove Box Lines in OCR Processing". This option is ideal for forms where                                                                                                    |
| sometimes boxes around text can cause an area to be identified as graphics.                                                                                                    |
| This option removes boxes from the temporary copy of the imaged used by                                                                                                    |
| the OCR engine. It does not remove boxes from the final image. Technically,                                                                                                    |
| this option removes connected elements with a minimum area (by default                                                                                                    |
| 100 pixels). To use this option from the command line use <b>-9 100</b> (Or replace                                                                                                    |
| 100 with a different value >10 if desired). This option is currently only                                                                                                    |
| applied for bitonal images.                                                                                                    |
|                                                                                                    |
| -q This command line option should generally only be used under guidance from                                                                                                    |
| technical support. It can control the way that color images are processed and                                                                                                    |
| force binarization with a particular threshold. (for example -q 127).                                                                                                    |
| Line Bernaud, Till III III III III III III III III III                                                                                                    |
| -y Line Removal - This removes lines and boxes during OCR processing to                                                                                                    |
| improve recognition – particularly in cases where characters "touch" lines.                                                                                                    |
| This option is available via the GUI drop down or via the command line flag –y                                                                                                    |
| Ir100.5 The values of 100 and 5 are defaults and should only be changed with                                                                                                    |
| guidance from Aquaforest technical support.                                                                                                    |
| Other advanced because Manufacture and the second labels and the                                                                                                    |
| Other advanced Image Morphology options are available using the –y flag.                                                                                                    |
| These are rarely required and should be used only under guidance from                                                                                                    |
| technical support.                                                                                                    |

| -В | Blank page removal. This option can be used when converting TIFF files to Searchable PDFs. A value should be provided which specifies the pixel threshold to be used to determine whether a page is blank or not. A suggested value is 100 i.e. using the advanced flag as shown below:  -B 100 |
|----|----------------------------------------------------------------------------------------------------|
| -D | This option is available to produce optimized results for dot matrix printed documents. This option will significantly improve recognition for dot matrix documents but should not be used when processing other document types as it will have a negative impact on non-dot matrix documents.  |
| -W | This advanced flag is used to generate linearized ("Fast Web View") output PDFs.                                                                                                    |

#### 3.1 Examples of Merging Tiff Files

Merge all the tiff files in c:\source into a file called ace3.tif in the current directory

tiffjunction.exe -m -t ace3.tif c:\source\\*.tif

Merge all the TIFF files with a name beginning with "s" in the current directory into a single file called ace2.tif in ..\test

tiffjunction.exe -m -t ..\test\ace2.tif s\*

#### 3.2 Example of Splitting Tiff Files

Create a set of single page per file TIFF files. One file will be created for each page in c:\source\test.tif. The output files will be placed in the c:\destination and named filename0.tif, filename1.tif, filename2.tif etc.

tiffjunction.exe -s -t c:\desitnation c:\source\test.tif

Split by ranges: Extract pages 1-3 into one file, and pages 9-12 into another:

tiffjunction.exe -o %FILENAME%UNIQUE6.tif -s -4 "1-3,9-12" -t "c:\desitnation" "c:\source\test.tif"

Split by repeating ranges, each file will have 3 pages in :

tiffjunction.exe -o %FILENAME%UNIQUE6.tif -s -4 "1-3" -5 3 -t "c:\desitnation" "c:\source\test.tif"

#### 3.3 Examples of Converting Tiff Files to PDF

Convert c:\source\test.tif to a PDF file called ace4.pdf in the current directory :

tiffjunction.exe -p -t ace4.pdf c:\source\test.tif

Merge all the TIFF files with a name beginning with "s" in the current directory into a single PDF file called ace9.pdf in ..\test

tiffjunction.exe -p -t ..\test\ace9.tif s\*

#### 3.4 Creating Searchable PDF Files

Take a TIFF input file and generate both a searchable PDF and text file to c:\desitnation

tiffjunction.exe -k 3 -o %FILENAME.pdf -p -t "c:\destination" "c:\source\test.tif"

## 3.5 PDF Output File Options

## 3.5.1 metadata specification (-1 Flag)

This may be used to specify metadata properties as in the following example:

tiffjunction.exe -o %FILENAME.pdf -p -t "C:\desitnation" -1 "Author=Tony Blair;Title=Forthcoming Election;" "C:\source\test.tif"

The attributes that may be set are :

- Author
- Title
- Subject
- Keywords
- Creator

## 3.5.2 docoptions specification (-2 Flag)

This may be used to specify document viewing preferences on the output PDF as in the following example :

tiffjunction.exe -o %FILENAME.pdf -p -t "C:\destination" -2 "pagelayoutsinglepage,pagemodeusethumbs," "C:\source\test.tif"

| Propery                          | Description                                                     |
|----------------------------------|-----------------------------------------------------------------|
| pagelayoutsinglepage             | Single Page (SinglePage)                                        |
| pagelayoutonecolumn              | Continuous(OneColumn)                                           |
| pagelayouttwocolumnleft          | ContinuousFacing [odd pages left] (TwoColumnLeft)               |
| pagelayouttwocolumnright         | ContinuousFacing [odd pages right] (TwoColumnRight)             |
| pagemodeusenone                  | No Thumbnails or Bookmarks Visible (UseNone)                    |
| pagemodeuseoutlines              | Bookmarks Visible (Use Outlines)                                |
| pagemodeusethumbs                | Thumbnails Visible (UseThumbs)                                  |
| pagemodefullscreen               | Full Screen Mode (FullScreen)                                   |
| hidetoolbar                      | The viewer's tool bar will be hidden                            |
| hidemenubar                      | The viewer's menu bar will be hidden                            |
| hidewindowui                     | The viewer's UI elements (scrollbars etc) will be hidden        |
| fitwindow                        | The viewer will resize the document's window to fit the size of |
|                                  | the first displayed page.                                       |
| centerwindow                     | The document window will be positioned in the center of the     |
|                                  | screen.                                                         |
| nonfullscreenpagemodeusenone     | On exiting full screen mode, neither outline or thumbnail       |
|                                  | images are shown.                                               |
| nonfullscreenpagemodeusenoutline | On exiting full screen mode outlines are visible.               |
| nonfullscreenpagemodeusethumbs   | On exiting full screen mode thumbnails are visible.             |

## 3.5.3 security specification (-3 Flag)

This may be used to specify security properties on the output PDF as in the following example :

tiffjunction.exe -o %FILENAME.pdf -p -t "C:\destination" -3 "strength=128;userpassword=secretsquirrel;permissions=allowdegradedprinting," "C:\source\test.tif"

| Parameter     | Description                  |                                                                    |  |  |
|---------------|------------------------------|--------------------------------------------------------------------|--|--|
| Userpassword  | A password that will be req  | uired to open the document.                                        |  |  |
| Ownerpassword | A password that will be requ | uired to change the document permissions.                          |  |  |
| Permissions   | A comma separated list of c  | A comma separated list of document permissions                     |  |  |
|               | Permission                   | Description                                                        |  |  |
|               | allowprinting                | Allow high-quality printing                                        |  |  |
|               | allowmodifycontents          | Allow assembly (see below) and other                               |  |  |
|               |                              | document medications                                               |  |  |
|               | allowcopy                    | Allow text and graphic copying and extraction                      |  |  |
|               | allowmodifyannotations       | Allow modification of annotations                                  |  |  |
|               | allowfillin                  | Allow filling of form fields                                       |  |  |
|               | allowscreenreaders           | Allow extraction of text and graphics in support of accessibility. |  |  |
|               | allowassembly                | Allow rotation, insertion or deletion of pages.                    |  |  |
|               | allowdegradedprinting        | Allow low-quality printing                                         |  |  |
|               | allowall                     | Allow all the permissions                                          |  |  |
|               |                              | ther value (such as 40), the default of 128 is used.               |  |  |

## 3.6 Directory Processing from the Command Line

Processing of directories requires use of the TIFF Junction WSH (Windows Script Host) file, tiffjunction.wsh. This can be used in conjunction with XML Job Ticket files (See section 4 below) — these can most conveniently be generated by setting the required parameters in the TIFF Junction GUI and using File | Save to save the job ticket file.

#### Example:

| Parameter        | Notes                                                                                                    |
|------------------|----------------------------------------------------------------------------------------------------|
| /jobid:value     | If used, specifies the full path of an XML Job Ticket file saved from the GUI or generated by some other means. Job files in the TIFF Junction jobs directory may be referred to by a shorthand method of <i>jobname</i> where the Job Ticket file is <i>jobname</i> .xml. |
| /verbose         | Verbose progress messages                                                                                                    |
| /debug           | Debug progress messages                                                                                                    |
| /silent          | No progress messages                                                                                                    |
| /onerrorcontinue | Allow job to continue after errors                                                                                                    |

#### Notes

1. cscript.exe is required to run the command. This is usually included in a standard PATH, but if not would need to be specified explicitly

## Eg C:\WINDOWS\SYSTEM32\cscript.exe ....

2. Options that contain spaces will need to quoted. For example "c:\output files"

#### 3.7 Converting PDF to TIFF From the Command Line

The command line usage is shown below

pdf2tiff.exe /source=value /target=value /output=value /tiffresolution=value /tiffcompression=value

 $pdf2tiff.exe / source = "C:\source \test.pdf" / target = "C:\destination" / output = \%FILENAME.tif / tiffresolution = 300 / tiffcompression = LZW$ 

| Parameter        | Notes                                                                                                    |
|------------------|----------------------------------------------------------------------------------------------------|
| /source          | The source PDF file.                                                                                                    |
| /target          | The target folder for the output TIFF file                                                                                                    |
| /output          | Specifies the output file name. %FILENAME may be used as part of the string and will be replaced by the filename without the file extension. If this is not specified, a value of %FILENAME.tif will be used. |
| /tiffresolution  | The resolution in DPI of the output TIFF file. The default is 200.                                                                                                    |
| /tiffcompression | The image compression scheme to be used in the TIFF file. Either GROUP4 (for bitonal images) or LZW.                                                                                                    |

#### 4 XML JOB TICKET FILES

TIFF Junction uses XML Job Ticket files to store details of a particular job specification before this is run using the product either from the GUI or using the /jobid option from the command line – see 3.6. Note that some functionality, in particular custom scripts and log files can only be used in conjunction with XML Job Ticket files. Other functionality can also be used via the equivalent command line flags.

Developers may wish to create or generate XML job files using the information below. A sample job file is shown here:

<pdfjunction\_job> <operation>split <sourcetype>folder</sourcetype> <sourcefiles>C:\qatest\pj\in\set001</sourcefiles> <target>c:\qatest\pj\out\qa001</target> <joboptions>-o -c -f %F%\%U%</joboptions> <metadata></metadata> <security></security> <docoptions></docoptions> <advancedflags></advancedflags> <custom\_script>custom.wsf</custom\_script> <custom\_script\_pre\_job>true</custom\_script\_pre\_job> <custom\_script\_post\_job></custom\_script\_post\_job> <custom\_script\_pre\_folder></custom\_script\_pre\_folder> <custom\_script\_post\_folder></custom\_script\_post\_folder> <custom\_script\_pre\_file>true</custom\_script\_pre\_file> <custom\_script\_post\_file></custom\_script\_post\_file>

<custom\_script\_on\_error></custom\_script\_on\_error>
<logfile>qa001.txt</logfile>
</pdfjunction\_job>

| Attribute                 | Description                                                                    |
|---------------------------|--------------------------------------------------------------------------------|
| operation                 | Must be split, merge, set or get                                               |
| sourcetype                | Source type (file, folder, tree). The default value is file.                   |
| target                    | Target directory for result files. If not specified, the source directory will |
|                           | be used as the target.                                                         |
| Joboptions                | Set of options for the specified operation. Described in detail in section     |
|                           | 5.3.                                                                           |
| Metadata                  | Metadata settings for result PDF files. By default metadata fields are left    |
|                           | blank. Described in detail in section 5.4.                                     |
| Security                  | Security settings for result PDF files. By default files are not secured.      |
|                           | Described in detail in section 5.5.                                            |
| docoptions                | Document option settings for result PDF files. Described in detail in section  |
|                           | 5.6.                                                                           |
| Advancedflags             | Advanced command line flags                                                    |
| Sourcefiles               | Source TIFF file, folder or tree. May be multiple files for merge operations.  |
| custom_script             | If not left blank, specifies the name of a custom windows script file in       |
|                           | PDFJUNCTIONDIR\custom that will be called in accordance with the               |
|                           | custom_script_* settings below.                                                |
| custom_script_pre_job     | If =Y, the custom script will be called at the start of the job                |
| custom_script_post_job    | If =Y, the custom script will be called at the end of the job                  |
| custom_script_pre_folder  | If =Y, the custom script will be called at the start of processing each folder |
| custom_script_post_folder | If =Y, the custom script will be called at the end of processing each folder   |
| custom_script_pre_file    | If =Y, the custom script will be called at the start of processing each file   |
| custom_script_post_file   | If =Y, the custom script will be called at the end of processing each file     |
| custom_script_on_error    | If =Y, the custom script will be called when a processing error occurs.        |
| logfile                   | If specified, output will be logged to afile with this name in                 |
|                           | TIFFJUNCTIONDIR\logs                                                           |

## 5 TIFF BARCODE COMMANDLINE INTERFACE

| Command Line                     | Description                                                                                                    |
|----------------------------------|----------------------------------------------------------------------------------------------------|
| / SplitByBarcode (bool)          | Choose this option to split the TIFF file by Barcode                                                                             |
| /RenameByBarcode (bool)          | Choose this option to rename the TIFF file based on Barcode.                                                                     |
| / Source                         | The source file.                                                                                                    |
| /BarcodeFormats                  | Supported Barcode formats:                                                                                                    |
|                                  | AZTEC = 1,<br>CODABAR = 2,<br>CODE_39 = 4,                                                                                       |
|                                  | CODE_93 = 8,<br>CODE_128 = 16,<br>DATA_MATRIX = 32,                                                                              |
|                                  | EAN_8 = 64,<br>EAN_13 = 128,<br>ITF = 256,                                                                                       |
|                                  | MAXICODE = 512,<br>PDF_417 = 1024,                                                                                               |
|                                  | QR_CODE = 2048,<br>RSS_14 = 4096,<br>RSS_EXPANDED = 8192,                                                                        |
|                                  | UPC_A = 16384,<br>UPC_E = 32768,                                                                                                 |
|                                  | UPC_EAN_EXTENSION = 65536,<br>MSI = 131072,<br>PLESSEY = 262144                                                                  |
| / ExcludedBarcodeFormats         | Barcode formats not supported.                                                                                                   |
| /SplitMode                       | Various Options for splitting Files by Barcode 0 = Barcode on first page                                                         |
|                                  | 1 = Barcode on last page<br>2 = Remove Barcode                                                                                   |
| / TryHarder (bool)               | Spend more time to try to find a barcode; optimize for accuracy, not speed. Default is true.                                     |
| /SplitOutputPath (string)        | The output file path template where the split files will be saved.                                                               |
|                                  | - %VALUE%: Replaced by the barcode value found %INDEX%: Replaced by the current split index %FILENAME: Replaced by the file name |
| /SplitNoBarcodeTemplate (string) | The renaming template to use for page ranges where no barcodes were identified.                                                  |
|                                  | Allowed templates: - %INDEX%; Replaced by the current split index %FILENAME: Replaced by the filename of the source file.        |
| /Binarize                        | Switch this on if your input files are coloured, it first converts it to black and white before conversion.                      |

| /RemoveLines (float)         | Remove lines from images.                                                                                                    |
|------------------------------|----------------------------------------------------------------------------------------------------|
|                              | Value = 100.5                                                                                                    |
| /Zones (string)              | Only examine the region specified for barcode(s).  Values =left(int), top(int), width(int), height(int) e.g. /Zones= 5,10,200,200                                                                                                    |
| /BoxSize                     | This option is ideal for forms where sometimes boxes around                                                                                                    |
| TBUXSIZE                     | text can cause an area to be identified as graphics. This option removes boxes from the temporary copy of the imaged used by the barcode reader. Technically, this option removes connected elements with a minimum area (in pixels and defined by this property). This option is currently only applied for bitonal images.                                                                                                    |
| /PdfToImageCompression       | PDF files get converted to TIFF files before the barcode are recognized, this flag represents the compression of the TIFF file.  "CCITT4" or "LZW"                                                                                                    |
| /PdfToImageDpi               | PDF files get converted to TIFF files before the barcode are recognized, this flag represents the DPI of the TIFF file.                                                                                                    |
| /Deskey (heel)               | 150,200,300                                                                                                    |
| /Deskew (bool)               | Deskew (straighten) the image. The default value is false                                                                                                    |
| / Despeckle (int)            | Removes specks below the specified pixel size from the image. The default value is 0 and the maximum value is 9.                                                                                                    |
| / Debug (bool)               | Set this to true if you want more output one the console.                                                                                                    |
| / TempFolder (string)        | This flag can be used to specify a temp location where the processing will be carried out.                                                                                                    |
| /PerformPreprocessing (true) | Set this to true so that the image can be pre-processed and ready for recognition, this is important for images that are not very clear and visible.                                                                                                    |
| /EndPage (int)               | The page you want to start recognizing the barcode.                                                                                                    |
| /StartPage (int)             | The page you want to start recognizing the barcode.                                                                                                    |
| / BlankPageThreshold (int)   | Any page with black pixels lower than the threshold set will be ruled as a blank page.                                                                                                    |
| /ReadMultipleBarcodes (bool) | This is used to read multiple barcodes in a single page                                                                                                    |
| /Morph                       | Morphological options that will be applied to the binarized image before OCR. If set to empty none is applied. Common options include those listed below but for more options please contact support@aquaforest.com: - d2.2 – 2x2 dilation applied to all black pixel areas, useful for faint prints e2.2 – 2x2 erosion applied to all black pixel areas, useful for heavy prints c2.2 – closing process that performs a 2x2 dilation followed by a 2x2 erosion with the result that holes and gaps in the |

|                        | characters are filled.                                                                                                    |
|------------------------|----------------------------------------------------------------------------------------------------|
|                        | This option should generally only be used under guidance from technical support.                                                                                                    |
| / Plnvoke (bool)       | Setting this to true will use Pinvoke to create new processes.                                                                                                    |
| / ProductsOnly         | Only decode the UPC and EAN families of barcodes.                                                                                                    |
| / LibTiffSavePageAsBmp | Sometimes if there is an image which is 1bpp and has LZW compression, the pre-processing can cause the colour of the image to be inverted (black to white and white to black). Set this to true to avoid this. |

#### 5.1 Barcode command line examples

Split TIFF by Barcode - Retain Barcode on First Page

"C:\Aquaforest\TIFF Junction\bin\ocr\aquaforestbarcodereader.exe" /Source="C:\input\Barcode Files\input.tif" /SplitOutputPath="C:\input\Barcode Files\out\%VALUE%\_%INDEX%.tiff" /SplitNoBarcodeTemplate=%FILENAME%\_NO\_BARCODE\_%INDEX%.tiff /SplitByBarcode="true" /BarcodeFormats=16 /SplitMode=0 /PerformPreprocessing=true"

Split TIFF by Barcode - Retain Barcode on Last Page

"C:\Aquaforest\TIFF Junction\bin\ocr\aquaforestbarcodereader.exe" /Source="C:\input\Barcode Files\input.tif" /SplitOutputPath="C:\input\Barcode Files\out\%VALUE%\_%INDEX%.tiff" /SplitNoBarcodeTemplate=%FILENAME%\_NO\_BARCODE\_%INDEX%.tiff /SplitByBarcode="true" /BarcodeFormats=16 /SplitMode=1 /PerformPreprocessing=true"

Split TIFF by Barcode - Remove Barcode

"C:\Aquaforest\TIFF Junction\bin\ocr\aquaforestbarcodereader.exe" /Source="C:\input\Barcode Files\input.tif" /SplitOutputPath="C:\input\Barcode Files\out\%VALUE%\_%INDEX%.tiff" /SplitNoBarcodeTemplate=%FILENAME%\_NO\_BARCODE\_%INDEX%.tiff /SplitByBarcode="true" /BarcodeFormats=16 /SplitMode=2 /PerformPreprocessing=true"

Rename TIFF by Barcode

"C:\Aquaforest\TIFF Junction\bin\ocr\aquaforestbarcodereader.exe" /Source="C:\input\Barcode Files\input.tif" /SplitOutputPath="C:\input\Barcode Files\out\%VALUE%\_%INDEX%.tiff" /SplitNoBarcodeTemplate=%FILENAME%\_NO\_BARCODE\_%INDEX%.tiff /RenameByBarcode="true" /BarcodeFormats=16 /SplitMode=2 /TryHarder=true /PerformPreprocessing=true"

#### 6 CREATING SEARCHABLE PDFs AND TEXT FILES (PROFESSIONAL EDITION ONLY)

By using the Searchable PDF option, TIFFs or Image-Only PDFs are run through an OCR (Optical Character Recognition) process to extract the text from them. The resulting PDF files contain both the images from the original file, together with a searchable layer of hidden text that may be searched using the standard Adobe Reader search facility as shown below:

#### 6.1 What is a Searchable PDF?

A searchable PDF file is a PDF file that includes text that can be searched upon using the standard Adobe Reader "search" functionality. In addition, the text can be selected and copied from the PDF. Generally, PDF files created from Microsoft Office Word and other documents are by their nature searchable as the source document contains text which is replicated in the PDF, but when creating a PDF from a scanned document and OCR process needs to be applied to recognize the characters within the image.

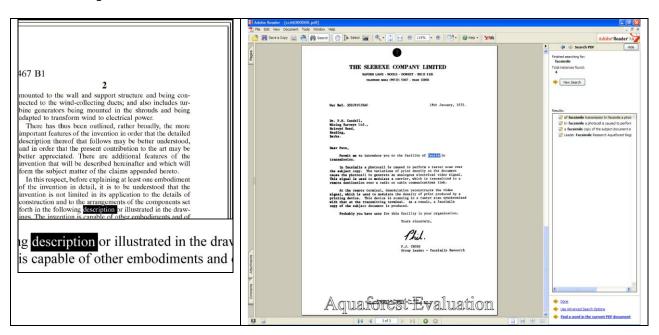

#### 6.2 Inside a Searchable PDF

In the context of Document Imaging, a searchable PDF will typically contain both the original scanned image plus a separate text layer produced from an OCR process. The text layer is defined in the PDF file as invisible, but can still be selected and searched upon. PDF files are able to store images using most of the native compression schemes used in TIFF files, so for example Group 4 TIFF files do not usually require any format conversion.

#### 6.3 OCR Accuracy

A number of factors affect the accuracy of the text produced by the OCR process – 100% accuracy is certain possible under good conditions but each of the following issues, and OCR processing options will have an impact.

#### 6.3.1 Original Image Quality

Although some pre-processing options such as despeckle and deskew can help in some cases, the visual quality of the original scan is of paramount importance.

#### 6.3.2 Image DPI and Format

The image resolution should be at least 150 DPI for OCR processing, and preferably 300 DPI for optimal results, although for good quality scans 200 DPI is often sufficient. Non-lossy formats (TIFF Group 4, LZW etc.) are preferred over lossy formats such as JPEG compression.

#### 6.3.3 Despeckle

This pre-processing option removes isolated "dots" within the image which can cause recognition problems, and makes the result image "cleaner".

#### 6.3.4 Deskew

This option can improve OCR results by straightening crooked pages.

#### 6.3.5 Auto-Rotate

OCR processing usually recognizes text written top-to-bottom, left-to-right, so pages that are orientated any other way (usually landscape pages) need to be re-oriented to enable recognition.

#### 6.3.6 Treatment of Graphical Document Sections

There are two options that can be used to control how the OCR engine processes parts of the document image that appear to be graphics areas.

By default, if an area of the document is identified as a graphic area then no OCR processing is run on that area. However, certain documents may include areas or boxes that are identified as "graphic" or "picture" areas but that actually do contain useful text.

To ensure that the OCR engine can be forced to process such areas there are two options:

"Treat all Graphics Areas as Text". This option will ensure the entire document is processed as text.

"Remove Box Lines in OCR Processing". This option is ideal for forms where sometimes boxes around text can cause an area to be identified as graphics. This option removes boxes from the temporary copy of the imaged used by the OCR engine. It does not remove boxes from the final image. Technically, this option removes connected elements with a minimum area (by default 100 pixels).

#### 6.3.7 Language Settings

The language setting determines the set of characters that will be recognized, and the dictionary that will be used as a guide.

#### 6.4 The Conversion Process

#### 6.4.1 Conversion with TIFF Junction

TIFF Junction is able to convert large volumes of TIFF and Image PDF files to searchable PDF with a high degree of accuracy. When converting from a TIFF file, the process is fairly straightforward; each page image is run through the OCR process according to the options set, and the text layer and image are used to construct the PDF file.

When converting from Image PDF Files, an additional stage is required which creates a TIFF file from the PDF document. By default this is done by rasterizing each PDF page to a bitmap and then converting to TIFF. This ensures a complete representation of each page is made, and is suitable for documents that actually have more than just a single image on each page (for example a Bates number as text) but can be slower than the "image extraction" method which directly extracts the images from each page.

#### 6.4.2 Managing and Scheduling Jobs

Many conversion jobs can benefit from functionality such as Watched Folders, Scheduled Jobs, Windows Service and .Net API. To add these capabilities to TIFF Junction, <u>Autobahn DX</u> is available which includes TIFF Junction as one of its components.

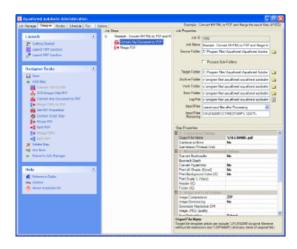

#### 6.5 Hardware and Performance

#### 6.5.1 CPU Power

The OCR process is highly CPU intensive and will benefit from being given as much CPU power as possible. As a guide about 1,000 pages per hour can be processed on a 2.5GHz processor, although this will vary according to the source document and OCR options chosen.

#### 6.5.2 Exploiting Multiple CPUs

To take advantage of multiple the multi-threading support and the Job Management facilities of Aquaforest's Autobahn DX product should be used. This includes the same OCR engine as TIFF Junction, but is designed for higher volume, server-based conversions.

## 6.5.3 Memory

Memory can be a limiting factor when creating the final PDF, in the case of very large documents. A rule of thumb would be to have 1GB - 1.5 GB of memory per processor.

#### 7 CREATING PDF/A COMPLIANT FILES

#### 7.1 Background

PDF/A is a file format based on PDF which provides a mechanism for representing electronic documents in a manner that preserves their visual appearance over time, independent of the tools and systems used for creating, storing or rendering the files.

See the following link for further information: PDF/A in a Nutshell

#### 7.2 PDF/A supported versions in TIFF Junction

TIFF Junction allows PDF files to be generated in the following PDF/A compliant versions.

- PDF/A-1b
- PDF/A-2b
- PDF/A-3b

PDF/A-1 is based on PDF version 1.4, which first appeared in 2001. All resources (images, graphics, typographic characters) must be embedded within the PDF/A document itself. A PDF/A file requires precise, platform-independent color data using ICC profiles, and XMP for the document metadata. Transparent elements, some forms of compression (LZW, JPEG2000), PDF layers, and certain actions or JavaScript are forbidden. A PDF/A file must not be password-protected. PDF/A-1 expressly supports embedded digital signatures and the use of hyperlinks.

PDF/A-2 was published in 2011 as "ISO 19005-2". Based on PDF version 1.7 (see page 17), , which has since been standardised as "ISO 32000-1", it makes use of this version's new features. This means PDF/A-2 allows JPEG2000 compression, transparent elements and PDF layers. PDF/A-2 also allows you to embed OpenType fonts and supports PAdES (PDF Advanced Electronic Signatures)-compliant digital signatures. One particularly important innovation is the "container" function: PDF/A files can be embedded within a PDF/A-2 document.

PDF/A-3 has been available since October 2012. A PDF/A-3 document allows you to embed any file format desired – not just PDF/A documents. For example, a PDF/A-3 file can contain the original file from which it was generated. The PDF/A standard does not regulate the suitability of these embedded files for archiving.

PDF documents created to these standard can be verified as such by using the PDF/A compliance preflight tool in Adobe Acrobat Professional 7.0.7 and later.

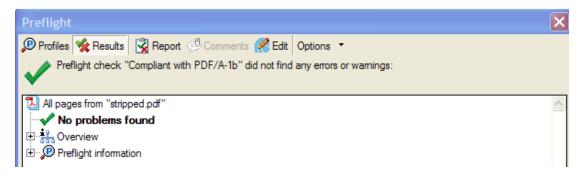

## 7.3 Document Options

The only PDF document settings (from "More Options") supported in conjunction with creation of PDF/A compliant files are metadata settings for Title, Author, Subject and Keywords. Security options and Document Options are not supported.

## 7.4 Further Information

More information relating to ISO 19005-1:2005 and PDF/A can be found on the PDF/A.org website at <a href="https://www.pdfa.org">www.pdfa.org</a>

#### 8 USING STAMPS

TIFF Junction allows dynamic and static textual stamps to be placed onto the PDF documents generated by the product by means of a stamps configuration file (stamps.txt in the stamps directory) together with appropriate parameters.

Note: Files generated using Stamps cannot be PDF/A compliant in the current release of TIFF Junction.

**Note**: Stamps are not supported when generating a searchable PDF file. To generate a searchable PDF file with stamps from a TIFF file, first convert to PDF (with the stamp settings) and then use "OCR an Image-Only PDF".

#### 8.1 Stamp Placement

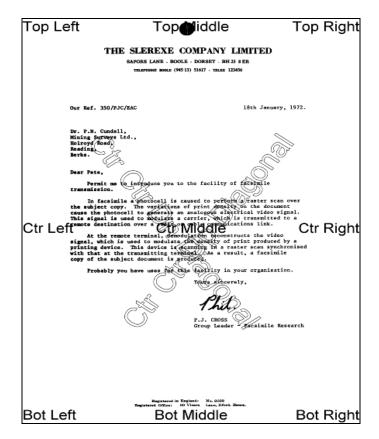

The image above indicates the possible placement for stamps. These are determined according to the parameters in the stamps.txt configuration file. The product comes with a sample set of stamps.

#### 8.2 Stamp Specifications

For example, the stamp that reads "Ctr Ctr Up Diagonal" would be produced by the following lines in the file :

BEGINSTAMP
afsName=STAMP
afsText=Ctr Ctr Up Diagonal
afsFontSize=63
afsFont=HELVETICA
afsTextMode=1
afsVpos=CENTER
afsHpos=CENTER
afsDiag=UP
ENDSTAMP

Here is a description of each of the parameters which are case sensitive :

| Parameter        | Description                                                                                                    |
|------------------|----------------------------------------------------------------------------------------------------|
| BEGINSTAMP       | Required to mark the beginning of a stamp specification.                                                                                                    |
| ENDSTAMP         | Required to mark the end of a stamp specification.                                                                                                    |
| afsName          | Stamp name. If the stamp name is "STAMP" then the stamp will always be applied.  Any other name is used as an identifier and the stamp will only be applied when the –  n parameters match the name.          |
| afsText          | Stamp text. This may be a fixed piece of text, or may include %p (which will be replaced by the page number) or %s which will be replaced by the value of the -x parameter.                                   |
| afsFontSize      | Point size for the stamp text.                                                                                                    |
| afsFont          | Font to be used. The following are supported :                                                                                                    |
|                  | TIMES-ROMAN HELVETICA COURIER                                                                                                    |
| afsTextMode      | 1=Outlined Text 2=Sold Text                                                                                                    |
| afsVpos          | Vertical Position of the stamp, which may be one of the following :                                                                                                    |
|                  | TOP CENTER BOTTOM                                                                                                    |
| afsHpos          | Horizontal Position of the stamp, which may be one of the following :                                                                                                    |
|                  | LEFT CENTER RIGHT                                                                                                    |
| afsDiag          | Diagonal orientation of the stamp, which may be one of the following :                                                                                                    |
|                  | NONE UP DOWN                                                                                                    |
| afsWeight        | Font Weight: 0 (default) – 5 (most bold)                                                                                                    |
| afsStartPage     | First page of the document to which stamps should be applied (default 1)                                                                                                    |
| afsEndPage       | Last page of the document to which stamps should be applied (default 0 which means there is not a limit)                                                                                                    |
| afsPageIncrement | Determines whether stamps should only be applied every <i>n</i> th page where n is afsPageIncrement. Default is 0 which means stamps will be applied to all pages (subject to start/end page specifications). |

## 8.3 Example of Using Stamps

Convert 709245.tif to a PDF file called 709245.pdf in the current directory using stamp PRODCODE with a value of "XR19 Rev1":

tiffjunction.exe -p -n PRODCODE -x "XR19 Rev1" 709245.tif

#### 9 CUSTOM SCRIPTS

The functionality of TIFF Junction can be extended by using custom scripts which may be called at various points during the processing of a particular job. The custom scripts are Windows Script Files which allow scripting in either VBScript or Jscript.

Custom scripts reside in *TIFFJUNCTIONDIR*\custom. In order to implement custom scripts, a developer should take a copy of the script template (custom.wsf, shown below) and implement the script according to their requirements. The custom script name should be specified and required exists should be flagged as being called, either using the GUI or directly in the Job Ticket File (See section 4).

Parameters are passed as follows:

| Parameter     | Description                                                              |
|---------------|--------------------------------------------------------------------------|
| jobid         | The current job id                                                       |
| currentfolder | The path of the folder currently being processed, or "null" for non-     |
|               | applicable exits (eg job_start)                                          |
| currentfile   | The path of the file currently being processed, or "null" for non-       |
|               | applicable exits (eg job_start)                                          |
| exitpoint     | One of the following string values, according to the exit point that was |
|               | called.                                                                  |
|               |                                                                          |
|               | pre_job                                                                  |
|               | post_job                                                                 |
|               | pre_folder                                                               |
|               | post_folder                                                              |
|               | pre_file                                                                 |
|               | post_file                                                                |
|               | on_error                                                                 |

```
<job>
<runtime>
 <named name="jobid" helpstring="Job ID" type="string" required="false"/>
 <named name="currentfolder" helpstring="Current Folder" type="string" required="false" />
 <named name="currentfile" helpstring="Current File" type="string" required="false" />
 <named name="exitpoint" helpstring="Script Exit Point" type="string" required="false" />
</runtime>
<script language="VBScript">
' Use this section for VBSript
'jobID=WScript.Arguments.Named("jobid")
'currentFolder=WScript.Arguments.Named("currentfolder")
'currentFile=WScript.Arguments.Named("currentfile")
'exitPoint=WScript.Arguments.Named("exitpoint")
"WScript.StdOut.WriteLine("Parameter Values - "+jobID+":"+currentFolder+":"+currentFile+":"+exitPoint)
</script>
<script language="JScript">
// Use this section for JScript
var jobID=WScript.Arguments.Named("jobid");
var currentFolder=WScript.Arguments.Named("currentfolder");
var currentFile=WScript.Arguments.Named("currentfile");
var exitPoint=WScript.Arguments.Named("exitpoint");
WScript.StdOut.WriteLine("Parameter Values - "+jobID+":"+currentFolder+":"+currentFile+":"+exitPoint);
</script>
</iob>
```

#### 10 TIFF JUNCTION FILES AND DIRECTORIES

After installation, the following subdirectories are created in the TIFF Junction install directory:

| Directory | Contents                                     |
|-----------|----------------------------------------------|
|           |                                              |
| bin       | Executables and Scripts.                     |
|           | OCR resource files                           |
| docs      | Reference Guide                              |
| jobs      | Standard directory for XML Job Ticket files. |
| License   | License and License key file                 |
| logs      | Log files                                    |
| stamps    | Stamps configuration file.                   |
| temp      | Temporary storage for XML Job Ticket files.  |

#### 10.1 Temporary Files

The product creates temporary files where necessary in converting from one TIFF format to another – sometimes necessary when generating PDFs to ensure that the TIFF format is compatible with that accepted by PDF.

A tiff junction folder is created in the temp directory of the local system. The temporary files are usually deleted after processing except the '-lt' flag is specified in the advanced flags text box.

#### 11 PDF PAGE LABELS

PDF page labels (which appear under the page thumbnails in Acrobat) by default use the page number. TIFF Junction allows control of these labels in two ways:

## 11.1 Deriving Page Labels from Source File Names

TIFF Junction allows page labelling to be automatically derived from a file name rather than being sequentially numbered from 1. In the case where a PDF is generated from a set of single page TIFF files, the –I flag may be used. When the flag is set, page labels will be generated by taking the source file name, removing leading zeros and removing the file extension.

#### 11.2 Custom Page Labels

When a multi-page TIFF file is generated from a set of single page TIFF files (using –m), the –z flag allows the generation of a special page label XML file. The file will be placed in the same location as the generated multi-page TIFF (filename.tif) and will be named filename.xml

The XML file will contain content such as:

```
<page_labels>
<page number=1 label=1></page>
<page number=2 label=1a></page>
......
<page number=500 label=457></page>
</page_labels>
```

Page labels will be generated by taking the source file name, removing leading zeros and removing the file extension. If required, for any reason, the XML could be editing prior to PDF generation to further cusotmize the page labels.

When using –p to generate a PDF from a multi-page TIFF file (*filename*.tif), the –z flag will make use of *filename*.xml and generate page labels in accordance with the XML file contents.

#### 12 ACKNOWLEDGEMENTS

This product makes use of a number of Open Source components which are included in binary form. The appropriate acknowledgements and copyright notices are given below.

#### **LEPTONICA**

Copyright (C) 2001 Leptonica. All rights reserved.

#### LIRIPEG

This software is based in part on the work of the Independent JPEG Group.

#### ZLIB

(C) 1995-2004 Jean-loup Gailly and Mark Adler.

#### ITEXT 4.1.6

Copyright (C) 1999-2009 by Bruno Lowagie and Paulo Soares et all. All Rights Reserved. Binaries distributed under the Mozilla Public License.

#### **CUNEIFORM**

Copyright (c) 1993-2008, Cognitive Technologies. All rights reserved.

Redistribution and use in source and binary forms, with or without modification, are permitted provided that the following conditions are met

Redistributions of source code must retain the above copyright notice, this list of conditions and the following disclaimer. Redistributions in binary form must reproduce the above copyright notice, this list of conditions and the following disclaimer in the documentation and/or other materials provided with the distribution. Neither the name of the Cognitive Technologies nor the names of its contributors may be used to endorse or promote products derived from this software without specific prior written permission.

THIS SOFTWARE IS PROVIDED BY THE COPYRIGHT HOLDERS AND CONTRIBUTORS "AS IS" AND ANY EXPRESS OR IMPLIED WARRANTIES, INCLUDING, BUT NOT LIMITED TO, THE IMPLIED WARRANTIES OF MERCHANTABILITY AND FITNESS FOR A PARTICULAR PURPOSE ARE DISCLAIMED. IN NO EVENT SHALL THE COPYRIGHT OWNER OR CONTRIBUTORS BE LIABLE FOR ANY DIRECT, INCIDENTAL, SPECIAL, EXEMPLARY, OR CONSEQUENTIAL DAMAGES (INCLUDING, BUT NOT LIMITED TO, PROCUREMENT OF SUBSTITUTE GOODS OR SERVICES; LOSS OF USE, DATA, OR PROFITS; OR BUSINESS INTERRUPTION) HOWEVER CAUSED AND ON ANY THEORY OF LIABILITY, WHETHER IN CONTRACT, STRICT LIABILITY, OR TORT (INCLUDING NEGLIGENCE OR OTHERWISE) ARISING IN ANY WAY OUT OF THE USE OF THIS SOFTWARE, EVEN IF ADVISED OF THE POSSIBILITY OF SUCH DAMAGE

#### **LIBTIFF**

Copyright (c) 1988-1997 Sam Leffler. Copyright (c) 1991-1997 Silicon Graphics, Inc.

Permission to use, copy, modify, distribute, and sell this software and its documentation for any purpose is hereby granted without fee, provided that (i) the above copyright notices and this permission notice appear in all copies of the software and related documentation, and (ii) the names of Sam Leffler and Silicon Graphics may not be used in any advertising or publicity relating to the software without the specific, prior written permission of Sam Leffler and Silicon Graphics.

THE SOFTWARE IS PROVIDED "AS-IS" AND WITHOUT WARRANTY OF ANY KIND, EXPRESS, IMPLIED OR OTHERWISE, INCLUDING WITHOUT LIMITATION, ANY WARRANTY OF MERCHANTABILITY OR FITNESS FOR A PARTICULAR PURPOSE. IN NO EVENT SHALL SAM LEFFLER OR SILICON GRAPHICS BE LIABLE FOR ANY SPECIAL, INCIDENTAL, INDIRECT OR CONSEQUENTIAL DAMAGES OF ANY KIND, OR ANY DAMAGES WHATSOEVER RESULTING FROM LOSS OF USE, DATA OR PROFITS, WHETHER OR NOT ADVISED OF THE POSSIBILITY OF DAMAGE, AND ON ANY THEORY OF LIABILITY, ARISING OUT OF OR IN CONNECTION WITH THE USE OR PERFORMANCE OF THIS SOFTWARE.

#### **FREEIMAGE**

This software uses the FreeImage open source image library. See http://freeimage.sourceforge.net for details. FreeImage is used under the (FIPL), version 1.0.

## 13 SUPPORT

Any problems running this application should give evident error messages, but if you are unable to resolve a problem please contact  $\underline{\text{support@aquaforest.com}}.$